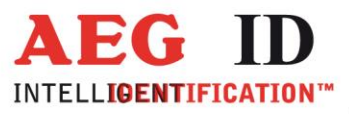

## **Ethernet Converter**

# **Quick Installation Guide for Ethernet / RS232 NPort 5110**

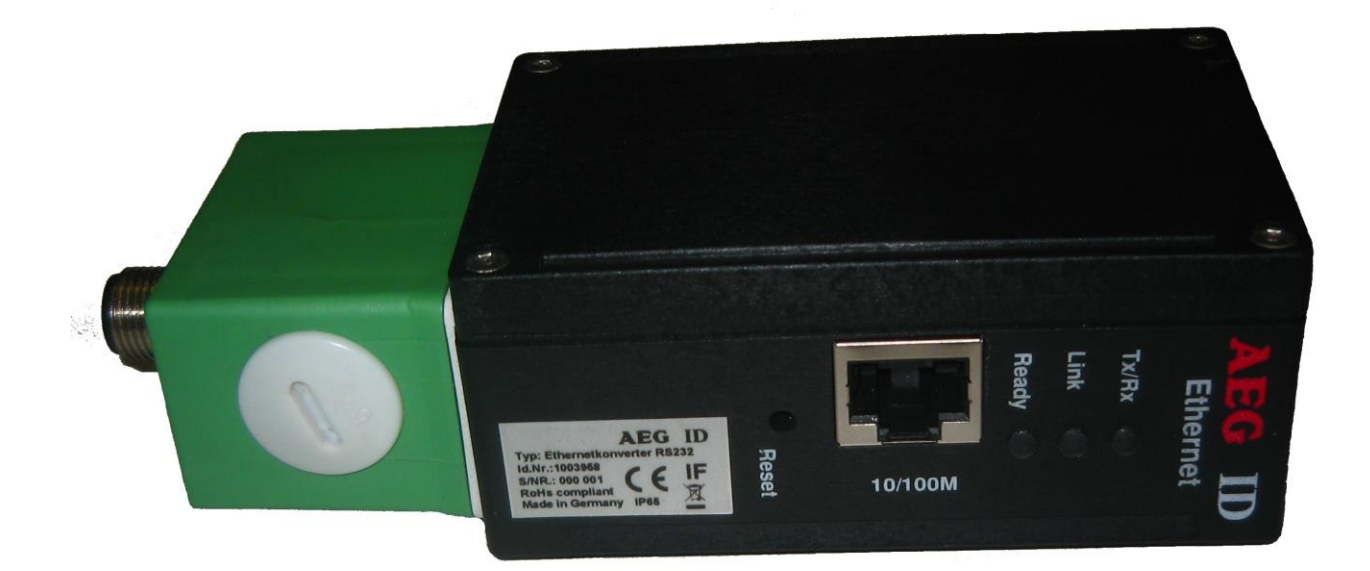

Ge: Re Sitz der Gesellschaft | Headquarter

Ulm, Germany

USt-IdNr. DE 183095060<br>Steuer-Nr. | Tax No. 88001/11616

BLZ: 630 500 00 | Kto.-Nr.:21072952<br>SWIFT Code: SOLADES1ULM<br>IBAN-Nr.: DE31 6305 0000 0021 0729 52

teme GmbH<br>-89081 Ulm P: +49 (0)731 140088-0<br>F: +49 (0)731 140088-9000<br>E-mail: info@aegid.de, www.aegid.de

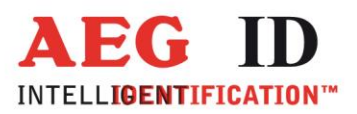

## **1 Overview**

Ethernet Converter "NPort 5110" series device servers are compact, palm-sized data communication devices that allow you to control RS232 serial devices over a TCP/IP-based Ethernet.

## **2 Package Checklist**

Before installing the Ethernet Converter NPort 5110 series device server, verify that the package contains the following items:

- Ethernet NPort 5110 series 1-port serial device server
- Documentation and software CD
- Quick Installation Guide

## **3 Hardware Introduction**

As shown in the following figures, Ethernet converter has one lumberg male connector for power and RS232 serial data. Connector Typ: Lumberg RSF 5B

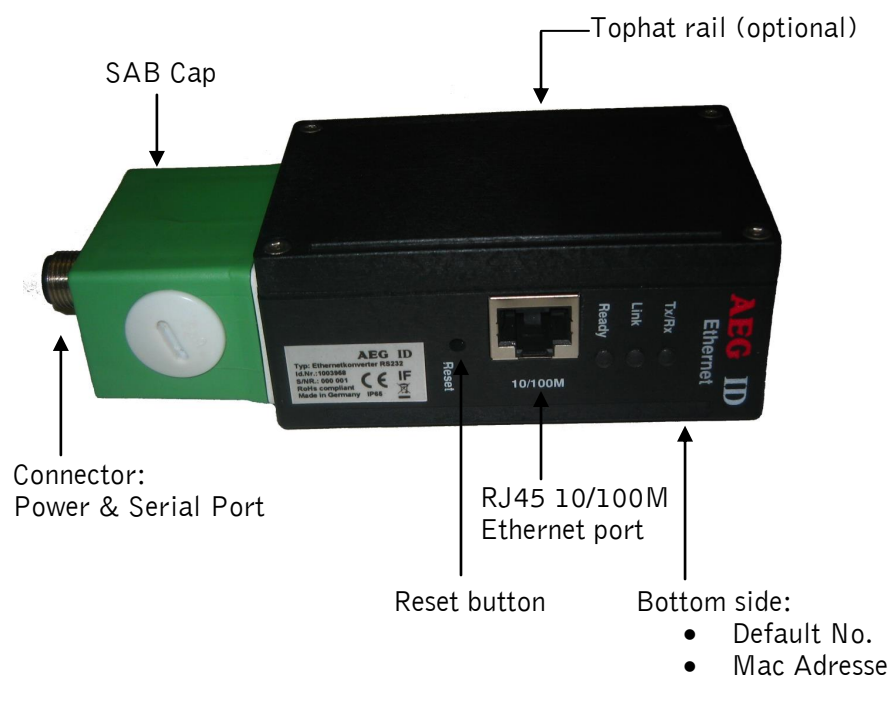

--------------------------------------------------------------------------------2/6--------------------------------------------------------------------------------

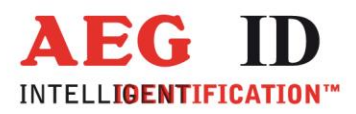

## **Reset Button**

Press the Reset button continuously for 5 sec. to load factory defaults: Use a pointed object, such as a straightened paper clip or toothpick, to press the reset button. This will cause the Ready LED to blink on and off. The factory defaults will be loaded once the Ready LED stops blinking (after about 5 seconds) At this point, you should release the reset button.

Factory default settings include an active password protection. The factory default password is "moxa".

## **LED Indicators**

The Ethernet converter has three LED indicators, which are described in the following table.

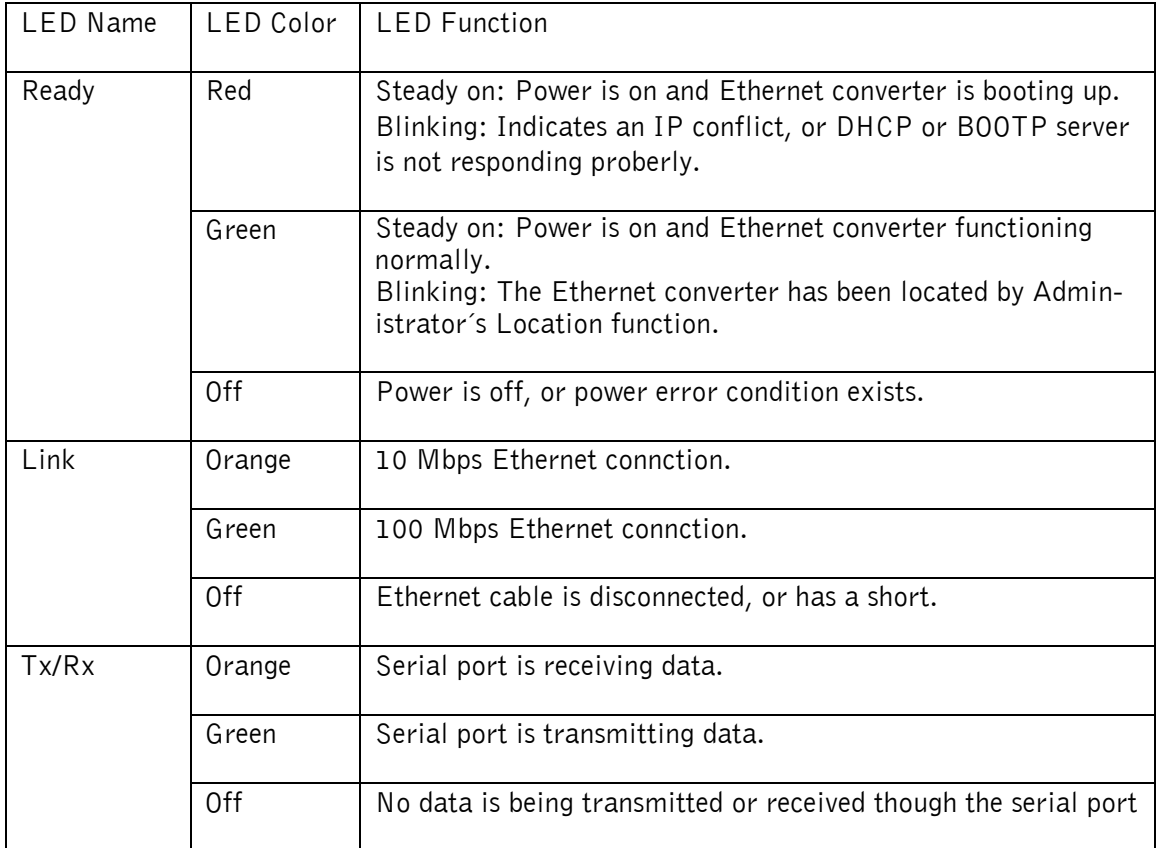

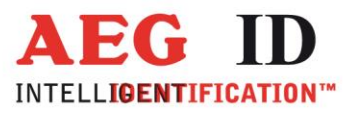

## **Hardware Installation Information**

## **SAB Cap**

**Attention!** Do not dicconnect the green SAB Cap

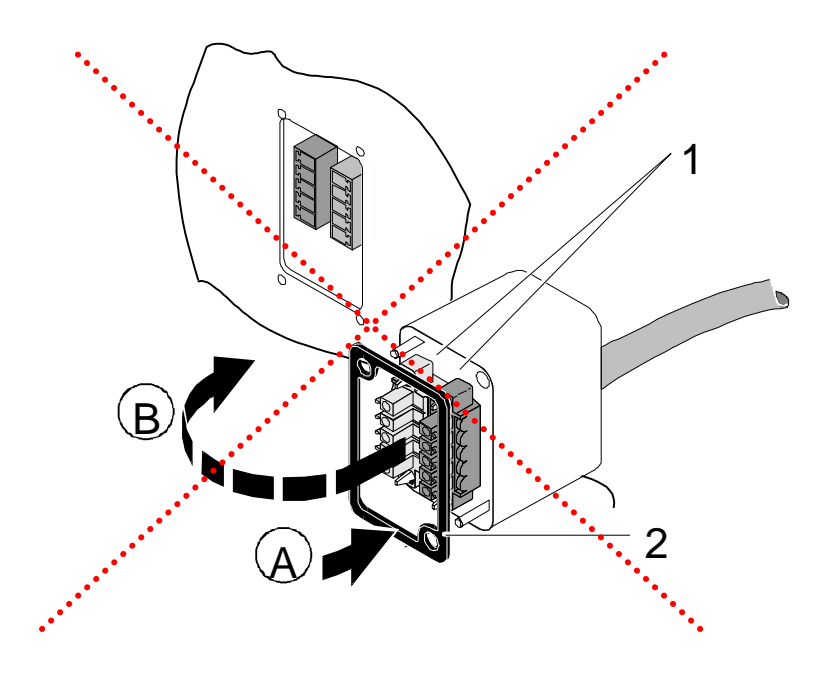

## **Connecting for power supply and serial port:**

The reader has to be supplied with 12 to 30V DC. The maximum output power of the power supply has to be 1.2 Watt. Be sure that you use the right polarity. Connector Typ: Lumberg 0976 PFC 101

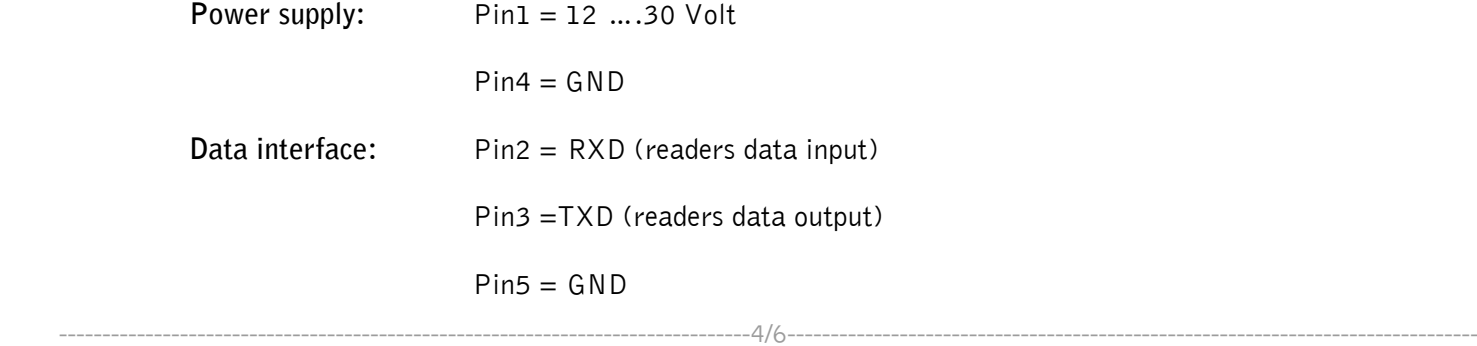

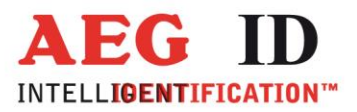

## **Attention!**

The minimum voltage at the readers input mustn't be lower then 12V. The maximum length of the serial RS232 cable is 15m.

Step 1: After removing the Ethernet Converter "NPort5110" device server from the box, the first thing you should do is connect the power

Step 2: Connect the Ethernet Nport 5110 device server to a network. Use a standard straight- through Ethernet cabel to connect to a hub or switch. When setting up or testing thr Ethernet NPort5110 device server, you might find it convenient to connect directly to your computer's Ethernet port. In this case, use a cross-over Ethernet cable.

Step 3: Connect the Ethernet "NPort5110" device server's serial port to a serial device.

Step 4: Placement options tophat rail

## **Software Installation Information:**

To install NPort Administration Suite, insert NPort Document & Software CD into your computer´s CD-Rom driver. Once the NPort Installation CD windows opens, click on the Installation button, and the follow the instructions on the screen.

To view detailed information about NPort Administration Suite, click on the Document button, and then select "NPort 5100 Series User´s Guide" to open the pdf version of the user´s guide.

## **Pin Assignment:**

Ethernet Port Pinouts

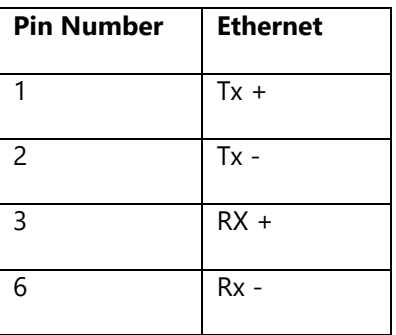

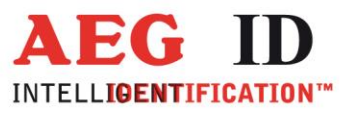

## **Specifications:**

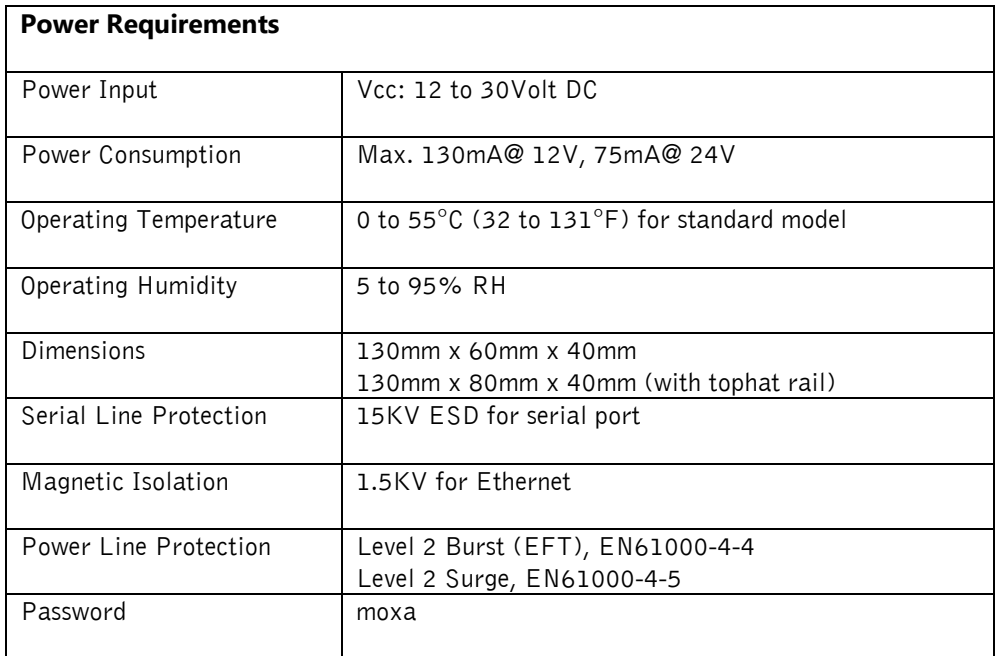

## **Revisions**

- 22.01.13 Revision 00: Initial edition (MM)
- 02.05.18 Revision 01 Password: moxa